# How-To Flash bootloader to Felix 3.x / TEC mainboard:

#### Requirements:

- Arduino UNO / or compatible device (Link for references)
- <u>6 jumper wire Female / Male</u> (Link for references)
- Or 5 jumper wires Female / Female and 1 Female / Male
- USB cable

#### Step 1: Make the Arduino ready

Download and install the Arduino IDE software on your computer.

• Arduino IDE Software

\_

|                          | g •••         |                                                                                                    | iii arduino.cc                                                                                                    |                                                      | Ċ                                                                                                    |                                    | 0 1 0     |
|--------------------------|---------------|----------------------------------------------------------------------------------------------------|----------------------------------------------------------------------------------------------------|------------------------------------------------------|----------------------------------------------------------------------------------------------------|------------------------------------|-----------|
| Arduino as ISP - YouTube |               |                                                                                                    | FELIXprinters   Downloads                                                                                                    |                                                      | Arduino - Software                                                                                                    |                                    | +         |
| 00                       |               |                                                                                                    |                                                                                                    |                                                      |                                                                                                    |                                    | 📋 SIGN IN |
|                          | Download th   |                                                                                                    | o IDE                                                                                                    |                                                      |                                                                                                    |                                    |           |
|                          | 000           | write code and upload<br>Windows, Mac OS X, a<br>written in Java and bas<br>source software.<br>This software can be u | . 8 . 7<br>Ins Seftware (IDE) makes it ea<br>is to the board, it runs on<br>di Juna. The environment is<br>ed on Processing and other op<br>sed with any Arduino board.<br>Larted page for installation | wi<br>sy to G<br>en- Ma<br>Lin<br>Lin<br>Rela<br>Sou | ndows Installer, for Y<br>ndows 2/P file for nor<br>ndows app Require:<br>et a<br>et al.<br>et oS X 10 8 Mountain<br>UX 32 bits<br>UX 64 bits<br>UX 64 bits<br>UX 64 bits<br>UX 64 bits<br>UX 64 bits<br>UX 64 bits<br>UX 64 bits<br>Code<br>chams (sha512) | n admin install<br>i Win 8.1 or 10 |           |
|                          | HOURLY BUILDS | LAST UPDATE<br>5 October 2018                                                                                          |                                                                                                    | ETA BUILD                                            | 5                                                                                                    | DETA                               |           |

• Install and open the software, connect the Arduino UNO to your computer and load the "ArduinoISP" sketch.

|                                                                                                    | Conon                                                                                                    |                                        |
|----------------------------------------------------------------------------------------------------|----------------------------------------------------------------------------------------------------|----------------------------------------|
|                                                                                                    | Open                                                                                                    | жo                                     |
| ArduinoISP<br>// ArduinoISP<br>// Copyright (<br>// If you requ<br>// http://<br>// This sketch<br>// using the f<br>//<br>// Pin 10 is u<br>//<br>// By default, | _128x64_lcd_felix<br>Ambilight<br>Example01-Simple test<br>Example02-DisplayStrin<br>Example03-graphicstest<br>Example04-Touch<br>Example05-ShowBMP<br>Example06-Phonecal<br>libraries<br>SDCard Exten Example |                                        |
| <pre>// to communic<br/>// on the ICSP<br/>//<br/>//<br/>//<br/>Klaar met het bra</pre>                                                                           | 01.Basics<br>02.Digital<br>03.Analog<br>04.Communication<br>05.Control<br>06.Sensors<br>07.Display<br>08.Strings<br>09.USB                                                                                     | nos, these pins can be .n on Due, Zero |
|                                                                                                    | 10.StarterKit_BasicKit<br>11.ArduinoISP                                                                                                    | ArduinolSP                             |

• From the Tools menu select the correct Arduino UNO board and port:

| Auto Format                                                                                                    | ЖТ                         |                                                       |
|----------------------------------------------------------------------------------------------------|----------------------------|-------------------------------------------------------|
| Archive Sketch                                                                                                    |                            |                                                       |
| Fix Encoding & Reload                                                                                                    |                            |                                                       |
| Manage Libraries                                                                                                    | <b>企</b> 第1                |                                                       |
| Serial Monitor                                                                                                    | <b>☆</b> ₩M                |                                                       |
| Serial Plotter                                                                                                    | 企業L                        | Boards Manager                                        |
| WiFi101 Firmware Updater                                                                                                    |                            | Arduino AVR Boards                                    |
| Board: "Arduino/Genuino Uno"                                                                                                    |                            | Arduine Yún                                           |
| Port: "/dev/cu.usbmodem641 (Arduino/Genuino Uno)"                                                                                                    |                            | ✓ Arduino/Genuino Uno                                 |
| Get Board Info                                                                                                    |                            | Arduino Buemilanove or Diecimila                      |
|                                                                                                    |                            | Arduino Nano                                          |
| Programmer: "Arduino as ISP"<br>Burn Bootloader                                                                                                    | •                          | Arduino/Genuino Mega or Mega 2560<br>Arduino Mega ADK |
|                                                                                                    |                            | Arduno Mega ADK                                       |
| ols Help                                                                                                    |                            | Arduno Mega ADK                                       |
| Auto Format 9                                                                                                    | вт                         |                                                       |
| Auto Format \$<br>Archive Sketch                                                                                                    | вт                         |                                                       |
| Auto Format 3<br>Archive Sketch<br>Fix Encoding & Reload                                                                                                    |                            |                                                       |
| Auto Format \$<br>Archive Sketch<br>Fix Encoding & Reload<br>Manage Libraries ①ን                                                                                                    | 61                         |                                                       |
| Auto Format 3<br>Archive Sketch<br>Fix Encoding & Reload<br>Manage Libraries 03<br>Serial Monitor 03                                                                                                    | 61<br>6M                   |                                                       |
| Auto Format 3<br>Archive Sketch<br>Fix Encoding & Reload<br>Manage Libraries $	riangle 3Serial Monitor 	riangle 3Serial Plotter 	riangle 3$                                                                                                    | 61<br>6M                   |                                                       |
| Auto Format 3<br>Archive Sketch Fix Encoding & Reload 4<br>Manage Libraries 03<br>Serial Monitor 03<br>Serial Plotter 03<br>WiFi101 Firmware Updater                                                                                             | 61<br>6M                   |                                                       |
| Auto Format 9<br>Archive Sketch 7<br>Fix Encoding & Reload 9<br>Manage Libraries 09<br>Serial Monitor 09<br>Serial Plotter 09<br>WiFi101 Firmware Updater 9<br>Board: "Arduino/Genuino Uno"<br>Port: "/dev/cu.usbmodem641 (Arduino/Genuino Uno)" | BI<br>BM<br>BL<br>▶ Se     | erial ports                                           |
| Auto Format 9<br>Archive Sketch 7<br>Fix Encoding & Reload 9<br>Manage Libraries 09<br>Serial Monitor 09<br>Serial Plotter 09<br>WiFi101 Firmware Updater 9<br>Board: "Arduino/Genuino Uno"<br>Port: "/dev/cu.usbmodem641 (Arduino/Genuino Uno)" | BI<br>BM<br>BL<br>> Se     | erial ports<br>ev/cu.OBDII-Port                       |
| Auto Format 3<br>Archive Sketch 5<br>Fix Encoding & Reload 5<br>Manage Libraries 03<br>Serial Monitor 03                                                                                                    | BI<br>BM<br>BL<br>/d<br>/d | erial ports                                           |

• Upload the ArduinoISP sketch to the Arduino:

| ArduinolSP   Arduino 1.6.8                                                             |   |
|----------------------------------------------------------------------------------------|---|
| Upload                                                                                 | Ø |
| Arduinots                                                                              | • |
| // ArduinoISP                                                                          |   |
| // Copyright (c) 2008-2011 Randall Bohn                                                |   |
| // If you require a license, see                                                       |   |
| // http://www.opensource.org/licenses/bsd-license.php                                  |   |
| //                                                                                     |   |
| <pre>// This sketch turns the Arduino into a AVRISP</pre>                              |   |
| <pre>// using the following arduino pins:</pre>                                        |   |
| //                                                                                     |   |
| // Pin 10 is used to reset the target microcontroller.                                 |   |
| //                                                                                     |   |
| // By default, the hardware SPI pins MISO, MOSI and SCK pins are used                  |   |
| <pre>// to communicate with the target. On all Arduinos, these pins can be found</pre> | d |
|                                                                                        |   |

• Wait until the sketch is compiled and uploaded, this normally take less then 30 sec.

| Done uploading.  | )                      |                 |                           |
|------------------|------------------------|-----------------|---------------------------|
|                  |                        |                 | Maximum is 32256 bytes.   |
| Global variables | use 482 bytes (23%) of | dynamic memory, | leaving 1566 bytes for lo |

Now the Arduino Uno is programmed as an in-circuit programmer.

## Step 2: Connect Arduino-programmer to Felix mainboard:

• Disconnect the Arduino from your computer and connect the Felix mainboard ISP port to the corresponding pins on the Arduino.

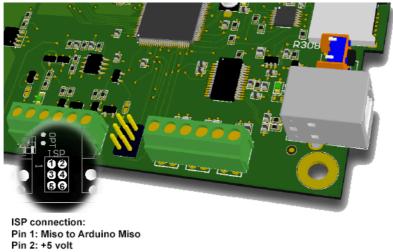

Pin 2: +5 volt Pin 3: SCK to Arduino SCK Pin 4: MOSI to Arduino MOSI Pin5: Reset to Arduino pin 10 (ss) Pin 6: GND to Arduino GND

!! - For the +5v, GND, MISO, MOSI & SCK there are 2 option Male or Female - !! Reset pin must be connected to Pin 10!

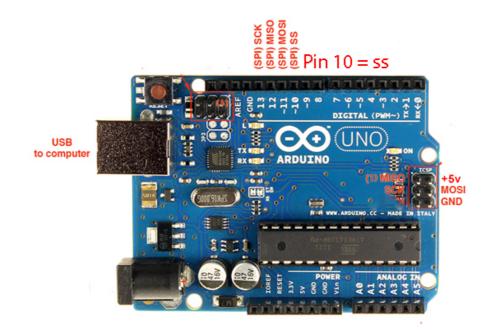

• Now turn on the power of the printer, if everything is connected correctly the power led on the Arduino will turn on and you can connect the usb cable from the Arduino to your computer

### Step 3: Burn Bootloader to Felix mainboard:

• Select from the Tools menu the Arduino Mega 2560 board and processor.

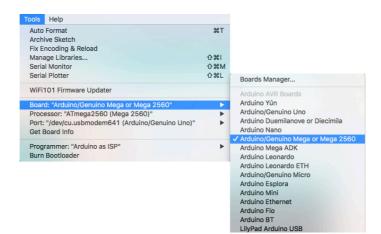

• Select programmer "Arduino as ISP"

| Auto Format                                | ЖТ           |                     |
|--------------------------------------------|--------------|---------------------|
| Archive Sketch                             |              |                     |
| ix Encoding & Reload                       |              |                     |
| Manage Libraries                           | <b>企</b> 第1  |                     |
| Serial Monitor                             | ☆ <b>第</b> M |                     |
| Serial Plotter                             | 企業L          |                     |
| ViFi101 Firmware Updater                   |              |                     |
| Board: "Arduino/Genuino Mega or Mega 2560" | •            |                     |
| Processor: "ATmega2560 (Mega 2560)"        | •            |                     |
| Port                                       | •            |                     |
| Get Board Info                             |              |                     |
| Programmer: "Arduino as ISP"               | •            | AVR ISP             |
| Burn Bootloader                            |              | AVRISP mkll         |
|                                            |              | USBtinyISP          |
|                                            |              | ArduinoISP          |
|                                            |              | ArduinoISP.org      |
|                                            |              | USBasp              |
|                                            |              | Parallel Programmer |
|                                            |              | ✓ Arduino as ISP    |
|                                            |              | Arduino Gemma       |

• Burn the bootloader to the Felix mainboard.

| Tools | Help                                                                                    |                    |
|-------|-----------------------------------------------------------------------------------------|--------------------|
|       | Format                                                                                  | ЖΤ                 |
|       | ncoding & Reload                                                                        |                    |
| Mana  | age Libraries                                                                           | ひ 第1               |
| Seria | l Monitor                                                                               | <mark>ፚ</mark> ፝ M |
| Seria | l Plotter                                                                               | <mark></mark> ዮឌլ  |
| WiFi  | 101 Firmware Updater                                                                    |                    |
|       | <mark>d: "Arduino/Genuino M</mark> ega or Mega 2560"<br>essor: "ATmega2560 (Mega 2560)" | •                  |
| Port: | "/dev/cu.usbmodem641 (Arduino/Genuino Uno)"<br>Board Info                               | •                  |
| Prog  | rammer: "Arduino as ISP"                                                                | •                  |
| Burn  | Bootloader                                                                              |                    |

• Check the RX and TX led's on the Arduino and wait for more info in the debug window or the message "Done burning bootloader". If everything went well you can connect the USB cable to the printer and upload the correct firmware the normal way.

# Troubleshoot

• If you get an error similar like:

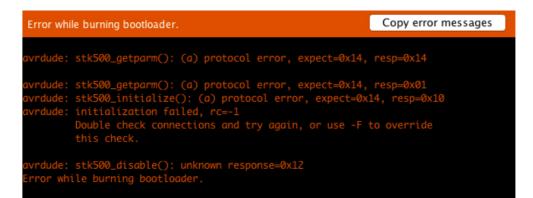

Try to change board driver version in the board manager

| ools Help                                         |             |                                      |
|---------------------------------------------------|-------------|--------------------------------------|
| Auto Format                                       | ЖТ          |                                      |
| Archive Sketch                                    |             |                                      |
| Fix Encoding & Reload                             |             |                                      |
| Manage Libraries                                  | <b>企</b> 第1 |                                      |
| Serial Monitor                                    | <b>企₩M</b>  |                                      |
| Serial Plotter                                    | 企業L         | Boards Manager                       |
| WiFi101 Firmware Updater                          |             | Arduino AVR Boards                   |
| Board: "Arduino/Genuino Mega or Mega 2560"        | •           | Arduino Yún                          |
| Processor: "ATmega2560 (Mega 2560)"               | •           | Arduino/Genuino Uno                  |
| Port: "/dev/cu.usbmodem641 (Arduino/Genuino Uno)" | •           | Arduino Duemilanove or Diecimila     |
| Get Board Info                                    |             | Arduino Nano                         |
|                                                   |             | t fildalle, e en alle ga er mega zee |

#### This is tested with version 1.6.10 so select it and press install

|                                                                                                    | Boards Manager                                                                                                    |  |
|----------------------------------------------------------------------------------------------------|----------------------------------------------------------------------------------------------------|--|
| Type All 🗘                                                                                                    | Filter your search                                                                                                    |  |
| Leonardo, Arduino Leonardo Ethernet, A                                                                                          | uino Uno WiFi, Arduino Diecimila, Arduino Nano, Arduino/Genuino Mega, Arduino MegaADK, Arduino<br>Arduino/Genuino Micro, Arduino Esplora, Arduino Mini, Arduino Ethernet, Arduino Fio, Arduino ET, Arduino<br>ro, Arduino ATMegaNG, Arduino Robot Control, Arduino Robot Motor, Arduino Gemma, Adafruit Circuit<br>Industrial 101, Linino One. |  |
| Arduino SAM Boards (32-bits ARM C<br>Boards included in this package:<br>Arduino Due.<br><u>Online help</u><br><u>More info</u> | ortex-M3) by Arduino version 1.6.11 INSTALLED                                                                                                    |  |
|                                                                                                    | Cortex-M0+) by Arduino<br>no Zero, Arduino/Genuino MKR1000, Arduino MKRZERO, Arduino MKR FOX 1200, Arduino MKR WAN 1300,<br>p, Arduino M0, Arduino Tian, Adafruit Circuit Playground Express.                                                                                                    |  |
|                                                                                                    | Close                                                                                                    |  |

After the older version is installed try to burn the bootloader again.